# **Universidad de los Andes Facultad de Ciencias Económicas y Sociales Área de Métodos Cuantitativos Notas y Ejercicios de Computación I Uso de Funciones Financieras, de decisión y estadísticas**

**Objetivo:** En este ejercicio se involucran las *funciones de decisión con algunas funciones financieras* elementales. Se ejercita con diferentes modalidades previstas en las fórmulas financieras. Finalmente se está en libertad de ejercitar enviando estos ejercicios a otras direcciones. Pero vale la pena desarrollar el ejercicio completo.

#### *Materia evaluada: MS Excel y M .Word*

#### **Ejercicio**

 **No. 36** A un analista se le pidió que rindiera un informe sobre los créditos otorgados por la empresa ABC durante en un mes. Después de un minucioso estudio él encontró que la empresa había otorgado 18 créditos bajo las siguientes modalidades de tasas de interés: *anuales, bimestrales* y *mensuales*. La tasa de interés mensual se aplicó a aquellos créditos con montos inferiores a 9.000.000,00 de bolívares; la tasa de interés bimestral se aplicó a aquellos créditos con montos comprendidos entre 9.000.000,00 y 15.000.000,00 bolívares, y finalmente a los créditos con montos superiores a Bs. 15.000,000,00 se les aplicó una tasa de interés anual. El estudio reveló, por otra parte, que la tasa de interés cobrada por la empresa es del 42% anual.

| de Ref.<br># | <b>Monto del</b> |                  | Períodos | Tasa de        |        |
|--------------|------------------|------------------|----------|----------------|--------|
| del          | Préstamo         | <b>Modalidad</b> | de Pago  | <b>Interés</b> | Pagos  |
| Crédito      | (Va)             |                  | (Nper)   | (Tasa)         | (Pago) |
| 12456-84     | 50.000.000,00    |                  | 8        |                |        |
| 12456-85     | 10.000.000,00    |                  | 24       |                |        |
| 12456-86     | 12.500.000,00    |                  | 24       |                |        |
| 12456-87     | 8.750.000,00     |                  | 60       |                |        |
| 12456-88     | 5.250.000,00     |                  | 60       |                |        |
| 12456-89     | 25.000.000,00    |                  | 6        |                |        |
| 12456-90     | 5.250.000,00     |                  | 48       |                |        |
| 12456-91     | 6.000.000,00     |                  | 48       |                |        |
| 12456-92     | 10.000.000,00    |                  | 48       |                |        |
| 12456-93     | 11.500.000,00    |                  | 24       |                |        |
| 12456-94     | 75.000.000,00    |                  | 10       |                |        |
| 12456-95     | 7.500.000,00     |                  | 48       |                |        |
| 12456-86     | 2.500.000,00     |                  | 36       |                |        |
| 12456-97     | 3.000.000,00     |                  | 18       |                |        |
| 12456-98     | 15.000.000,00    |                  | 48       |                |        |
| 12456-99     | 2.350.000.,00    |                  | 24       |                |        |
| 12456-100    | 9.000.000,00     |                  | 36       |                |        |
| 12456-101    | 7.800.000,00     |                  | 48       |                |        |

*Transcriba el contenido de la siguiente tabla en una hoja en blanco de MS Excel:* 

## Se pide:

a) Valiéndose de sus conocimientos y habilidades en el manejo de la función *Lógica =SI( )* de MS Excel, determine:

- 1. La modalidad de la tasas de interés otorgadas por la empresa ABC. Es decir, escriba una función =SI( ) de tal manera que ésta le permita indicar en la columna 3 la frecuencia de los pagos: *mensual, bimestral o anual.*
- 2. La *Tasa de Interés* que se aplicará a cada caso en particular dependerá de la modalidad que ha sido seleccionada. Por tanto, se recomienda la función SI para la asignación de la tasa.
- b) Use la función financiera correspondiente para calcular los *Pagos* de los préstamos de cada uno de los solicitantes.
- c) Represente, mediante un gráfico de línea, los pagos realizados por las empresas
- d) Guarde el Libro con el nombre *Ejercicio36.* (Recuerde que Excel le coloca automáticamente a sus archivos la extensión *.xls* ).
- e) Abra la aplicación MS Word y Aplique los siguientes Formatos: Fuente: *Arial;*  Tamaño: *12 puntos;* Párrafo: en alineación, *justificado;* en interlineado, *doble*.
- f) Prepare un breve informe sobre el examen. Comente cómo hizo los cálculos con la función *=SI( )*. Resalte cualquier aspecto importante del examen. Traslade individualmente la tabla y los gráficos desde MS Excel y *céntrelos* en MS Word. Cual es la función del *Visor del Portapapeles de Windows* ? incluya, además, las principales observaciones del Analista.
- g) Guarde el documento hecho en MS Word con el nombre *Ejercicio36.* (Recuerde: MS Word le coloca automáticamente a sus archivos la extensión *.Doc* ).
- h) Envíen por correo electrónico los archivos guardados en MS Excel y MS Word, respectivamente. Envíenlos como archivos adjuntos *separados* a su dirección electrónica personal. El archivo hecho en MS Excel debe enviarse con el nombre *Ejercicio36.xls*, mientras que el hecho en MS Word debe enviarse con el nombre *Ejercicio36.doc*.

**Objetivo:** Otro ejercicio sencillo para aplicar la relación de beneficios *B = I-C*. Se involucran las *funciones de decisión =SI()* para la estimación de valores de financiamiento. Se desarrolla un gráfico de libre diseño.

#### *Materia evaluada: MS Excel y M .Word*

## **Ejercicio**

**No. 37** La siguiente tabla es un control de los beneficios totales para 10 empresas. Se desea calcular el beneficio para cada una de ellas de acuerdo a la relación clásica:

#### *Beneficio Neto = Ingreso – Costos Totales*

La modalidad aplicada a las empresas que hacen uso del financiamiento es que este costo depende de si el costo de materiales más mano de obra de la empresa es superior al 20% de sus ingresos totales, entonces el costo de financiamiento será de 25% de sus ingresos por ventas. De lo contrario será tan sólo de 15% del ingreso por ventas.

#### *Transcriba el contenido de la siguiente tabla en una hoja en blanco de MS Excel:*

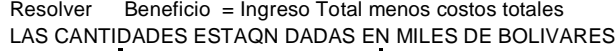

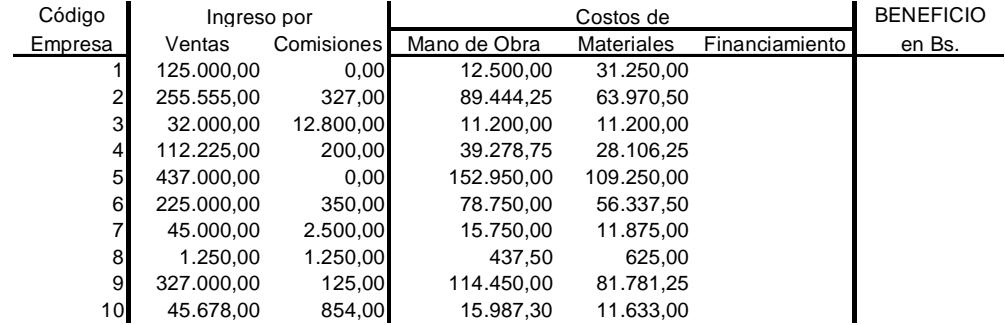

- a) Mediante Excel, hallar el costo de financiamiento para las diez empresas por separado y hallar el Beneficio. Además debe indicar los resultados en bolívares con dos decimales y separación de miles.
- b) Desarrollar un gráfico de barras para ver el comportamiento de los beneficios de cada empresa.
- c) De acuerdo a esos valores en tabla, determine las **estadísticas básicas** usando el comando apropiado para la variable Beneficio. Al finalizar el Excel, guarde el libro con el nombre *Ejercicio37*.
- d) Desarrolle el ejercicio en Word. Traslade las tablas, gráficos y estadísticas solicitadas y guarde el documento con el nombre *Ejercicio37*.
- e) Envíen por correo electrónico los archivos guardados en MS Excel y MS Word, respectivamente. Envíenlos como archivos adjuntos *separados* a su dirección electrónica. El archivo realizado en MS Excel debe enviarse con el nombre *Ejercicio37.xls*, mientras que el hecho en MS Word debe enviarse con el nombre *Ejercicio37.doc*.

**Objetivo:** Otro ejercicio para rellenar espacios vacíos con las fórmulas apropiadas para casos de *cálculo referidos a créditos* con *funciones financieras: tasa, meterm, pago*. Finalmente se está en libertad de ejercitar enviando estos ejercicios a otras direcciones.

## *Materia evaluada: MS Excel y M .Word*

# **Ejercicio**

**No. 38** A un analista de créditos le fue solicitado que rindiera un informe de los créditos durante el mes y encontró la tabla incompleta mostrada más abajo. Los créditos fueron otorgados con tasas anuales y mensuales. Se debe calcular el valor faltante en cada uno de los créditos.

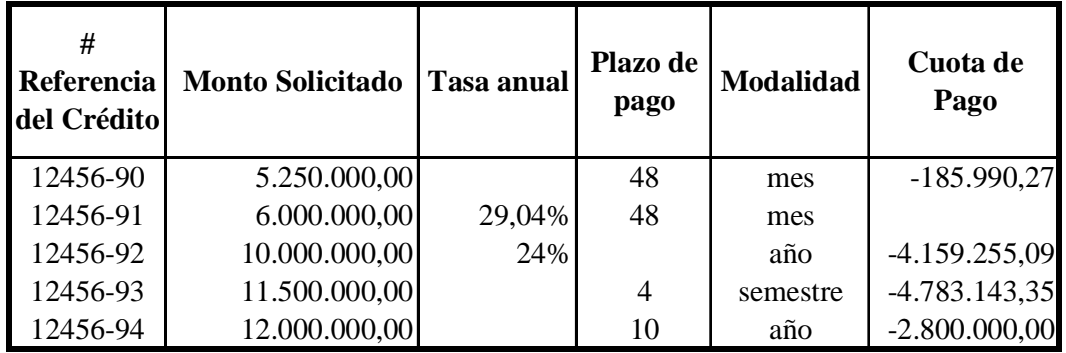

Mediante Excel en la Hoja 1, identificada como EJERCICIO 38

- Use las funciones financieras requeridas en las celdas vacías,
- En una nueva fila y con el formato adecuado, calcule el total global de los montos de los préstamos solicitados durante el mes
- Calcule el total global del monto recuperado mediante cuotas mensuales
- Calcule el total global del monto de recuperación mediante las cuotas anuales.
- Cuál sería la cuota del segundo préstamo, si la modalidad de pago es bimestral, en lugar de ser mensual. Cuota:\_\_\_\_\_\_\_\_\_\_\_\_\_\_\_\_\_\_

Guardar los dos ejercicios con el nombre *Ejercicio38*.

Escribir en Word un texto que haga referencia a lo especificado al ejercicio, incluyendo su conclusión particular, la tabla de los datos, resultados de acuerdo a las siguientes especificaciones: Incluir un interlineado doble; el tipo de letra debe ser COURIER; el tamaño de la letra para los títulos debe ser 14 y para el texto debe ser 12; Los títulos deben estar resaltados (a color o en negritas); Las tablas y los gráficos deben estar centrados a ambos márgenes. El texto escrito en Word debe guardarlo en el disquete con el nombre *Ejercicio38*.

**Objetivo:** Otro ejercicio de funciones financieras referido a *depreciación*. Se usa la *función SI*, para escoger entre dos métodos de cálculo de depreciación. En el segundo ejercicio se practica con un cálculo sencillo de *amortización de préstamos* en el que hay que fijar la tasa al período solicitado. Finalmente se está en libertad de ejercitar enviando estos ejercicios a otras direcciones.

## *Materia evaluada: MS Excel y M .Word*

#### **Ejercicio**

**No. 39** El Gerente de una empresa constructora desea establecer la depreciación de e los siguientes equipos que se describen en la tabla. El método de depreciación empleado lo determina la siguiente decisión: si el valor original del equipo es superior a diez millones de bolívares, se elige el método de *Depreciación de saldo fijo*, de lo contrario se usa el *Método de Depreciación de Anualidades*.

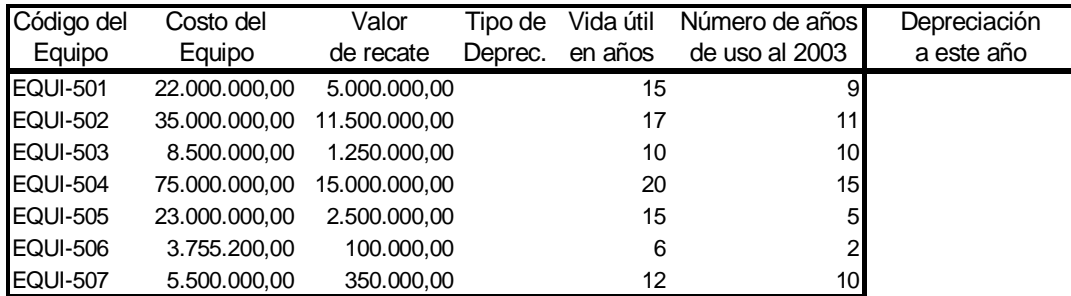

Mediante Excel en la Hoja 1, identificada como EJERCICIO 39

- Mediante el uso de la *función SI,* en la columna *Tipo de Deprec.* indique automáticamente cuál es el método elegido usando las iniciales que identifican el nombre de la función, DB para saldo fijo y SYD para anualidades..
- calcular la depreciación en este año para cada uno de los equipos de la tabla anterior de acuerdo al tipo de depreciación que le corresponda.
- En una columna nueva y haciendo los cálculos necesarios para cada caso, calcule la depreciación hasta este año de acuerdo al tipo de cálculo que le corresponda.
- calcular para este período, el total global de la depreciación acumulada de todos los equipos

#### **Ejercicio**

**No. 40** Un empresario solicita un préstamo bancario por la cantidad de 70.000.000 de bolívares a una tasa de interés de 8.75% trimestral para ser pagado *por meses* en 3 años.

Mediante Excel en la Hoja 2, identificada como EJERCICIO 40.

- Prepare una tabla y calcule los pagos *mensuales*, los intereses pagados y la amortización *mensual*.
- Totalice los pagos, los intereses y la amortización, *anualmente*.
- Grafique la amortización de los treinta y seis meses.

Guardar los dos ejercicios con el nombre *Ejercs39-40*.

**Objetivo:** De igual modo como en el ejercicio anterior, se utiliza las funciones financieras, para el cálculo de *la depreciación mediante un método específico*. En el siguiente ejercicio, otro *cálculo de préstamos*, en el que se combinan los plazos. Finalmente se está en libertad de ejercitar enviando estos ejercicios a otras direcciones.

## *Materia evaluada: MS Excel y M .Word*  **Ejercicio**

**No. 41** La empresa ABC compró recientemente un equipo especializado en comunicaciones vía Internet por un monto de 18.765.432,00 bolívares. Las especificaciones técnicas indican que el equipo pudiera venderse en 8.765.432,00 bolívares al final de su vida útil, estimada en 8 años.

Mediante Excel en la Hoja 1, identificada como EJERCICIO 41, resuelva lo siguiente:

- Con el método de la suma de las anualidades calcule el cuadro de depreciación del equipo.
- Verifique si la depreciación acumulada al último período más el valor residual coincide con el valor original del equipo.
- Represente gráficamente, en un eje de coordenadas, la curva de depreciación.
- Es lineal o no lineal: \_\_\_\_\_\_\_\_\_\_\_\_\_\_

#### **Ejercicio**

**No. 42** Un analista de créditos rinde un informe de los créditos otorgados durante el mes de Agosto de 2005, de acuerdo a la siguiente tabla. El se encontró que los siete créditos fueron otorgados con *pagos bimestrales*.

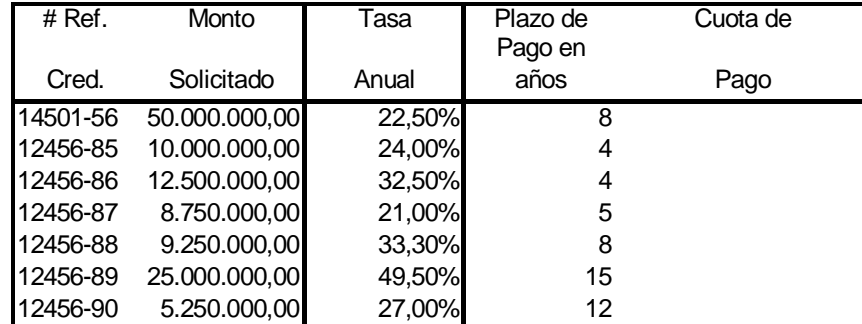

En la Hoja 2 renombrada como EJERCICIO 42:

- Calcular la cuota de *pago bimestral* para cada uno de los créditos.
- Calcular el total del monto de recuperación bimestral de cada uno de los créditos que aparecen en la tabla anterior.
- Qué pasaría con el monto de las cuotas si a los mismos plazos, se aplica un pago anual.
- Indique en una columna adicional la diferencia en pago para cada uno de ellos cuando se comparan ambos resultados.

Guardar los dos ejercicios con el nombre *Ejercs41-42*.

En Word identifique mediante un título cada uno de los ejercicios, de acuerdo a las siguientes especificaciones: Incluir un interlineado sencillo; el tipo de letra debe ser COURIER; el tamaño de la letra de todo el texto debe ser 12; los títulos deben estar resaltados (a color o en negritas); Las tablas y los gráficos deben estar centrados a ambos márgenes. El texto escrito en Word debe guardarlo en el disquete con el nombre *Ejercs41-42*.

**Objetivo:** Otro ejercicio de amortización de préstamos en el que se *cambian los plazos*. El siguiente ejercicio es para refrescar los conceptos de correlación usando la función *SI*. Finalmente se está en libertad de ejercitar enviando estos ejercicios a otras direcciones.

## *Materia evaluada: MS Excel y M .Word*

## **Ejercicio**

**No. 43** Suponga que el Banco del Pueblo va a concederle a un amigo suyo un préstamo por 17.000.000,00 bolívares a una tasa de interés del *4,625% trimestral* para se pagado en cuatro años. Por matemáticas financieras sabe que su amigo pagaría una cuota trimestral de 1.526.999,47 bolívares durante 16 trimestres. El problema se presenta porque su amigo no quiere pagarlo trimestralmente, sino bimestralmente.

Mediante Excel en la Hoja 1, renombrada como EJERCICIO 43

- Prepárele a su amigo en un cuadro,
	- o el valor, en porcentaje, de las tasas de interés trimestrales, anuales y bimestrales
	- o el cálculo *solamente de la amortización e intereses del préstamo* para las dos modalidades: trimestral y bimestral.
- Al finalizar la cancelación del crédito, cuánto terminaría pagando en intereses durante la modalidad de pago bimestral.
- Al sumar las cuotas tanto trimestrales como semestrales para los períodos que le corresponden ( 16 y 24 respectivamente) y comparar los totales, cuál cree que sea la mejor recomendación para su amigo: trimestral o bimestral.

## **Ejercicio**

- **No. 44** Un analista recopiló las correlaciones de veinte modelos de regresión de unos experimentos realizados a dos Variables. En los veinte experimentos él observó bastante variabilidad en las correlaciones. Para ello él estructuró el nivel de correlación positiva de acuerdo al siguiente esquema:
	- a) Correlaciones igual a cero las indico como NO HAY
	- b) Correlaciones menores 0.3 las indicó como MALA
	- c) Correlaciones entre 0.3 y 0.7 las indicó como ACEPTABLE
	- d) Correlaciones entre 0.7 y 0.9 las indicó como MUY BUENA
	- e) Correlaciones mayores a 0.9 las indicó como EXCELENTE

Los experimentos con sus correlaciones lineales simples fueron estimados mediante la generación de *16 números aleatorios* con 6 decimales. Acordarse de dejar fijo tales valores en una columna nueva.

Resolver los siguiente:

- Mediante Excel, completar un cuadro usando una nueva columna para la evaluación de la expresión lógica que se basa en las condiciones establecidas arriba.
- Ordene los valores obtenidos de correlación en los 16 modelos en orden *ascendente.*
- Usando las categorías de acuerdo al grado de correlación, prepare un cuadro adicional que indique cuántos modelos caen en cada categoría.
- En ese mismo cuadro, calcule las proporciones correspondientes mediante porcentajes.
- Desarrolle un gráfico de densidad donde se exprese los resultados proporcionarles de los experimentos.
- Guardar en un disquete todo el trabajo en Excel con el nombre *Ejercs43-44*.
- En Word incluya la tabla de los datos, los gráficos, de acuerdo a las siguientes especificaciones: Incluir un interlineado sencillo; el tipo de letra debe ser ARIAL; el tamaño de la letra de todo el texto debe ser 12; Los títulos deben estar resaltados (a color o en negritas); Las tablas y los gráficos deben estar centrados a ambos márgenes. El texto escrito en Word debe guardarlo en el disquete con el nombre *Ejercs43-44*.
- Los resultados del examen (su trabajo en Excel, Word) enviarlos como archivos adjuntos y separados por correo electrónico a su dirección electrónica personal.

**Objetivo:** Este ejercicio sencillo es prácticamente el uso directo de las funciones de depreciación que se indican en el ejercicio. Finalmente se está en libertad de ejercitar enviando estos ejercicios a otras direcciones.

# *Materia evaluada: MS Excel y M .Word*

## **Ejercicio**

**No. 45** Esta es una tabla incompleta que incluye créditos y cálculos de depreciaciones tal como se muestra más abajo. Los créditos fueron otorgados con tasas anuales y mensuales y las depreciaciones son todas mediante El método de saldo fijo (DB) y el método lineal de anualidades (Lineal). Se debe calcular el valor faltante en cada uno de los créditos y depreciaciones.

Mediante Excel en la Hoja 1, identificada como EJERCICIO 45

Armar las siguientes tablas de depreciación y créditos, con sus títulos respectivos. TABLA DE DEPRECIACIONES

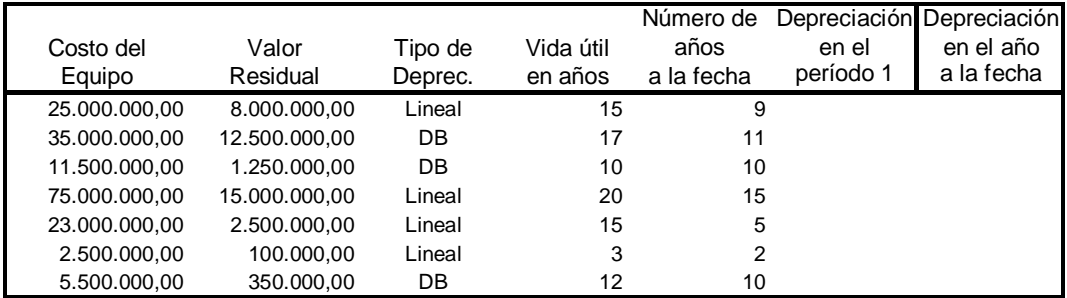

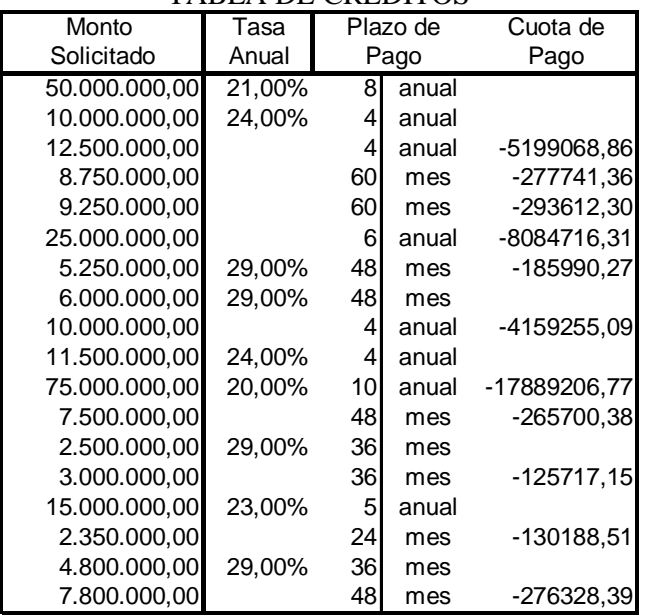

## TABLA DE CREDITOS

- En los espacios vacíos, calcular los valores faltantes con las funciones que sean requeridas en cada caso.
- Prepare un cuadro resumen con los totales globales para los créditos y para las depreciaciones ocurridas en el primer período y en el último periodo y guarde el ejercicio como *Ejercicio 45*

- **No. 46** En el siguiente ejercicio, rellene los espacios en blanco haciendo uso de las funciones de Excel que se requieran en cada caso de Excel y lo visto en clase.
- Un cliente solicitó un crédito por un monto de Bs. 15.000.000,00 para ser pagado al inicio de cada semestre a partir de Enero de 2003 a una tasa fija de 3,75% trimestral durante 4 años. El cliente desea conocer cuanto habrá amortizado hasta Julio de 2004 del préstamo solicitado. \_\_\_\_\_\_\_\_\_\_\_\_\_\_\_\_\_
- Cuál es el saldo de la deuda para el mismo mes de Julio del 2006: \_\_\_\_\_\_\_\_\_\_\_\_\_\_\_\_.
- Usando una nueva tabla, cuánto es la cuota en Enero de 2005 si el cliente hace un pago especial de 2.500.000,00 de bolívares antes de cancelar el semestre:
- Si el plazo de pago en lugar de semestre fueran años y obviamente las cuotas fuesen anuales; además persiste la situación original (monto de Bs. 15.000.000,00 iniciado en Enero de 2003, a una tasa fija de 3.75% trimestral), cuánto sería la diferencia en pago de intereses entre ambos tipos de créditos, al último pago de cada uno de los dos tipos de créditos: \_\_\_\_\_\_\_\_\_\_\_\_\_\_\_\_\_\_\_\_\_\_\_\_; en que porcentaje está más favorecido un tipo del otro : \_\_\_\_\_\_\_\_% y cual tipo de escenario de pago sería el más ventajoso para el cliente: \_\_\_\_\_\_\_\_\_\_\_\_\_\_\_\_\_\_\_\_\_\_\_\_\_.

Guardarlos con el nombre *Ejercicio46*.

 $\mathcal{L}=\mathcal{L}^{\mathcal{L}}$ 

- **No. 47** En el siguiente ejercicio, rellene los espacios en blanco haciendo uso de las funciones de Excel que se requieran en cada caso de Excel y lo visto en clase.
- Un cliente solicitó un crédito por un monto de Bs. 25.000.000,00 en Enero de 2001. El crédito fue probado en Febrero 2001 a una tasa fija de 10,25% semestral para ser cancelado en 6 años mediante cuotas anuales. El cliente desea conocer cuanto habrá pagado en capital en agosto de 2006 del préstamo solicitado. \_\_\_\_\_\_\_\_\_\_\_\_\_\_\_\_\_
- Cuál es el saldo de la deuda para Febrero de 2006 \_\_\_\_\_\_\_\_\_\_\_\_\_\_\_\_.
- En una tabla nueva y con los mismos datos del préstamo, qué pasaría con la cuota de Febrero de 2004 si al principio de ese mismo semestre se hizo un pago especial de 5.000.000,00 de bolívares:
- Si el plazo de pago en lugar de años fueses trimestres en pagos trimestrales y en una situación similar a la primera pregunta (monto de Bs. 25.000.000,00 iniciado en Febrero de 2001, a una tasa fija de 10,25% semestral), cuánto sería la diferencia en pago de intereses entre el crédito calculado con el abono de la cuota especial y esta nueva modalidad de pago, después da haber realizado el último pago en ambos casos: \_\_\_\_\_\_\_\_\_\_\_\_\_\_\_\_\_\_\_\_\_; y cual tipo de escenario de pago sería el más ventajoso para el cliente:

Guardarlos con el nombre *Ejercicio47*.

**No. 48** En el siguiente ejercicio, rellene los espacios en blanco haciendo uso de las funciones de Excel que se requieran en cada caso de Excel y lo visto en clase.

- Un comprador de un Toyota Corolla, cuyo costo es de 45.550.000,00, solicitó a una arrendadora un financiamiento para la compra de este vehículo en las siguientes condiciones: cuota inicial de 10.000.000,00 y plazo de pago de 6 años, para ser cancelado mediante pagos mensuales, con pagos especiales de 1.500.000,00 de bolívares, al final de los años uno y tres. La arrendadora otorgó dicho crédito a partir de Agosto de 2002 a una tasa mensual fija de 1,770833333 %. El cliente desea conocer cuanto habrá pagado al término del tercer año y después del pago de las cuotas especiales correspondientes, del préstamo solicitado. \_\_\_\_\_\_\_\_\_\_\_\_\_\_\_\_\_.
- Cuál es el saldo de la deuda para ese mismo año: \_\_\_\_\_\_\_\_\_\_\_\_\_\_\_\_.
- Cuánto es el total de intereses pagados al término de la operación:
- Si el plazo de pago hubieses sido semestral en cuotas fijas y sin pagos especiales, pero con una cuota inicial de 15.000.000,00 de bolívares, en una situación similar a la primera pregunta (monto de Bs. 45.550.000,00 iniciado en Agosto de 2002, a una tasa mensual fija de 1,770833333 %), cuánto sería la diferencia en pago de intereses entre ambos tipos de créditos al momento de los últimos pagos: \_\_\_\_\_\_\_\_\_\_\_\_\_\_\_\_\_\_\_\_\_; y que escenario de pago sería el más ventajoso para el cliente:

Guardarlos con el nombre *Ejercicio48*.

\_\_\_\_\_\_\_\_\_\_\_\_\_\_\_\_

**No. 49** En el siguiente ejercicio, rellene los espacios en blanco haciendo uso de las funciones de Excel que se requieran en cada caso de Excel y lo visto en clase.

- Se compra un vehículo, cuyo costo es de 55.550.000,00, y se solicitó a una arrendadora un financiamiento para la compra en las siguientes condiciones: cuota inicial de 10.500.000,00 y el restante a pagarse en un plazo de 6 años, mediante pagos mensuales con dos pagos especiales al principio de los años dos y cuatro por una cantidad de 2.000.000,00 de bolívares. La arrendadora otorgó dicho crédito en Agosto de 1998 a una tasa semestral fija de 10.75%. El cliente desea conocer cuanto habrá pagado en intereses en Agosto de 2004 del préstamo solicitado. \_\_\_\_\_\_\_\_\_\_\_\_\_\_\_\_\_.
- Cuál es el saldo de la deuda para el término del tercer año: \_\_\_\_\_\_\_\_\_\_\_\_\_\_\_\_.
- Cuánto es el total de intereses pagados en cada uno de los dos primeros años:
- Cuál es el saldo del crédito en Agosto del 2000: \_\_\_\_\_\_\_\_\_\_\_\_\_\_\_\_\_.

 $\overline{\phantom{a}}$  ,  $\overline{\phantom{a}}$  ,  $\overline{\phantom{a}}$  ,  $\overline{\phantom{a}}$  ,  $\overline{\phantom{a}}$  ,  $\overline{\phantom{a}}$ 

- Si el vehículo tiene una vida útil de 20 años con un valor de desincorporación de 5.555.000,00 de bolívares, tomando en cuenta la depreciación acumulada hasta la fecha de la venta, cuál es la cantidad a la cual podría ser vendido en Agosto de 2008, antes de esperar un 10% de ganancia sobre la venta: \_\_\_\_\_\_\_\_\_\_\_\_\_\_, y después de la ganancia esperada: \_\_\_\_\_\_\_\_\_\_\_\_\_\_\_. (Asuma que los años son 12 meses cumplidos: de Agosto a Agosto y que el método de depreciación empleado es el de saldo fijo).
- Cuáles serían los valores calculados en el punto anterior si no hubo una pérdida inicial del 18%: \_\_\_\_\_\_\_\_\_\_\_\_\_\_\_\_ , \_\_\_\_\_\_\_\_\_\_\_\_\_\_\_\_

Guardarlos con el nombre *Ejrecicio49*.

- **No. 50** En el siguiente ejercicio, rellene los espacios en blanco haciendo uso de las funciones de Excel que se requieran en cada caso de Excel y lo visto en clase.
- Un cliente se le otorgó un crédito por un monto de Bs. 15.000.000,00 para la compra de una moto en Enero de 2001 a una tasa fija de 20,75% para ser cancelado durante 60 meses. El cliente desea conocer cuanto habrá pagado en intereses en Enero de 2006 del préstamo solicitado: \_\_\_\_\_\_\_\_\_\_\_\_\_\_\_\_\_\_\_.
- Si el plazo de pago en lugar de 60 meses fuese de 5 años y las cuotas fuesen anuales, y además hay una situación igual a la primera pregunta (monto de Bs. 15.000.000,00 iniciado en Enero de 2001, a una tasa mensual fija mensual de 1,729166667 %), cuánto sería la diferencia en pago de intereses entre ambos tipos de créditos al momento de cada unos de sus vencimientos: \_\_\_\_\_\_\_\_\_\_\_\_\_\_\_\_\_\_\_\_\_\_\_\_; y que escenario de pago sería el más ventajoso para el cliente: \_\_\_\_\_\_\_\_\_\_\_\_\_\_\_\_\_\_\_\_\_\_\_\_\_.
- Si el plazo de meses es convertido a semestres, con una cuota de pago de (Bs. 1.600.000,00) y manteniendo los valores originales del crédito, cuál será el nuevo plazo (si el resultado del plazo incluye una fracción decimal, entonces redondear y eliminarlos):
- Si la moto tiene una vida útil de 10 años con un valor de desincorporación de 1.500.000,00 de bolívares, cuál es la cantidad a la cual podría ser vendido en Mayo de 2008, antes de esperar un 15% de ganancia sobre la venta: \_\_\_\_\_\_\_\_\_\_\_\_\_\_, y después de la ganancia esperada del 15%: \_\_\_\_\_\_\_\_\_\_\_\_\_\_\_. (Asuma que los años son 12 meses cumplidos: de Enero a Enero y el método de depreciación empleado es el lineal).
- Cuáles serían los valores calculados en el punto anterior si hay una pérdida al momento de la compra del 17.5% sobre el valor de adquisición de la moto y manteniendo el mismo valor de desincorporación y porcentaje de ganancia esperada:

Guardarlos con el nombre *Ejercicio50*.

\_\_\_\_\_\_\_\_\_\_\_\_\_\_\_\_ , \_\_\_\_\_\_\_\_\_\_\_\_\_\_\_\_

**No. 51** Supóngase que va a realizar la instalación de una editorial y desea conocer *el plan de endeudamiento más adecuado* para adquirir los equipos y materiales señalados en el cuadro siguiente. La información disponible de los costos de cada uno de los equipos a ser adquiridos se muestra en lo que sigue:

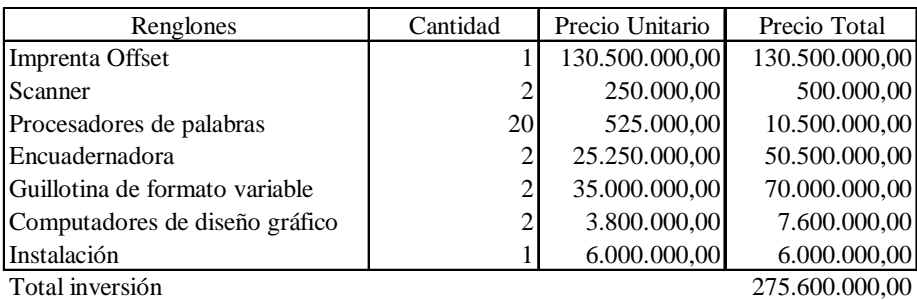

Se tienen dos ofertas de crédito a través de la banca privada, tal como lo muestra el segundo cuadro. Como se puede observar, los bancos individualmente no cubren el monto **de la inversión total**. Para ello, puede combinar de la mejor manera posible los renglones de inversión indicados en el cuadro anterior con las diferentes ofertas de crédito de los bancos que se indican en el cuadro inferior tal que la suma de las inversiones de los renglones no supere los montos máximos establecidos por cada banco y a su vez.

La oferta de crédito de los bancos que le permiten realizar la inversión, es la siguiente:

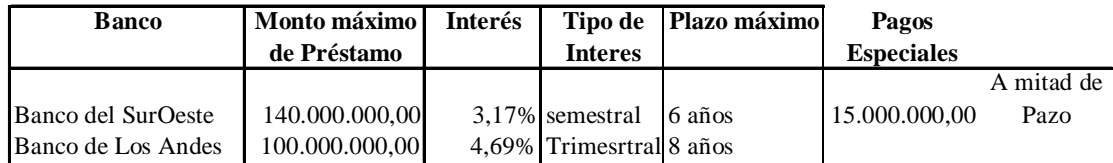

Preparar en un libro de Excel, en las hojas necesarias que muestren:

- a) Un plan de inversión resumen mediante un cuadro donde se especifique cual fue la combinación de endeudamiento por banco elegido, indicando en el cuadro resumen, los renglones que serían financiados por cada banco, el monto a financiar y **la cuota de pago anual**.. (SEA CLARO(A) Y HAGA UN DISEÑO LIBRE ). Detalle por separado en dos hojas nuevas, cada una de las combinaciones de endeudamiento elegidas mediante un auxiliar que incluya la historia de cada financiamiento (Períodos, Intereses, Capital y Saldo).
- b) En hoja donde está el resumen indique cómo justificaría esta recomendación. Puede incluir gráficos, si así lo desea. Guardarlo como una hoja Excel con el nombre *Ejercicio51*.

**No. 52** Se desea adquirir un vehículo. Para ello ha revisado ofertas tanto de **vehículos usados (U)** como de **vehículos nuevos (N)**. Su elección va depender fundamentalmente de su disponibilidad presupuestaria y su inclinación por los autos o rústicos. Sus ingresos son de Bs. 1.500.000,00 mensuales y unos extras anuales de Bs. 3.500.000,00. La revisión que hizo dio como resultado el siguiente listado de ofertas:

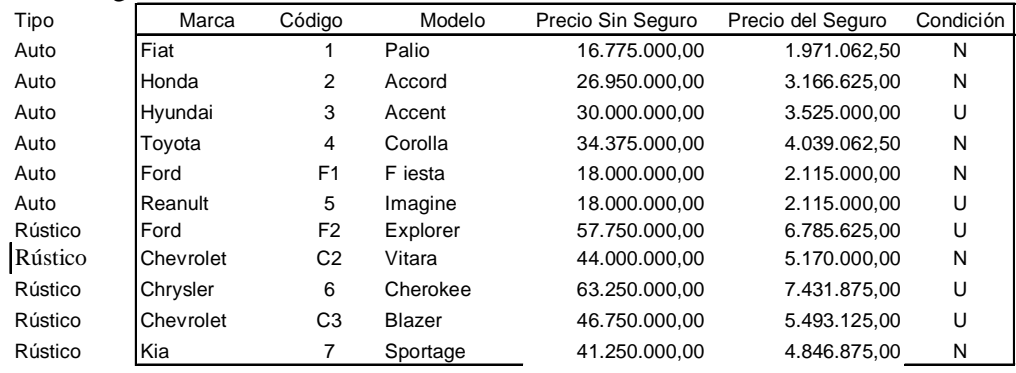

Antes de comenzar, indique con una X cuál es su preferencia:

RUSTICOS AUTOS ; NUEVO: USADO: .

El financiamiento lo puede otorgar Bancos (B) o Agencias (A) vendedoras de vehículos. Las ofertas de estas casas financieras cubren algunos segmentos de los vehículos. Para ello, la disponibilidad por cada casa financiera a financiar incluye además la columna que se refiere a **Vehículo Financiado** en la que se indica mediante un número o letra la **marca** del vehículo en el cuadro anterior. El resto de la información requerida para realizar la evaluación financiera está dada en el cuadro siguiente.

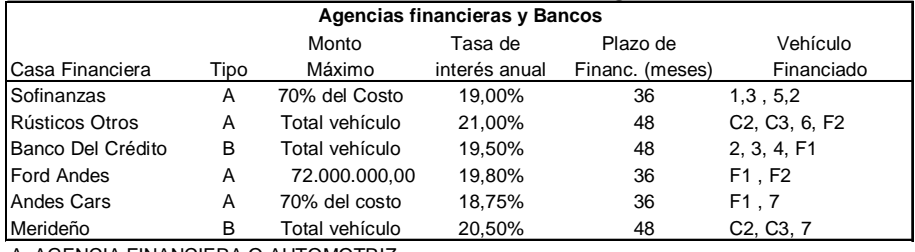

A: AGENCIA FINANCIERA O AUTOMOTRIZ

B: BANCO

Con esta información, desde su gusto personal (Autos o Rústicos / Nuevos o Usados) y su disponibilidad, prepare una hoja para cada uno de los dos casos o escenarios, toda la información y resultados (historia). Los vehículos que elija deben incluir el pago del seguro y **puede** incluir un pago inicial que no exceda al 10% del costo del vehículo. Para ello, debe escoger de la mejor manera posible su favorito (Autos o Rústicos / Nuevo o Usado) desde el primer cuadro y experimentar con las diferentes ofertas de crédito de los bancos y agencias del segundo cuadro que se ajusten al tipo de vehículo financiado y que no supere los montos máximos establecidos por cada banco. **Elija un máximo de dos opciones.** 

En otra hoja, prepare::

- a) El plan de inversión donde se especifique las opciones de endeudamiento de acuerdo a si es auto o rústico, nuevo o usado, indicando los planes de financiamiento la cuota, y el total de intereses a cancelar en la operación. Razone en la misma hoja su selección y su decisión entre ambos escenarios.
- b) Guardarlo como una hoja Excel con el nombre *Ejercicio52*

**No. 53** Supóngase que desea invertir en la adquisición de un vehículo. Ha revisado ofertas tanto de vehículos usados (U) como de vehículos nuevos (N). Su elección va depender fundamentalmente de su disponibilidad presupuestaria y su *inclinación por los usados*. Sus ingresos son de Bs. 1.500.000,00 mensuales y unos extras anuales de Bs. 3.500.000,00. La revisión que hizo dio como resultado el siguiente listado de ofertas. La información es la siguiente:

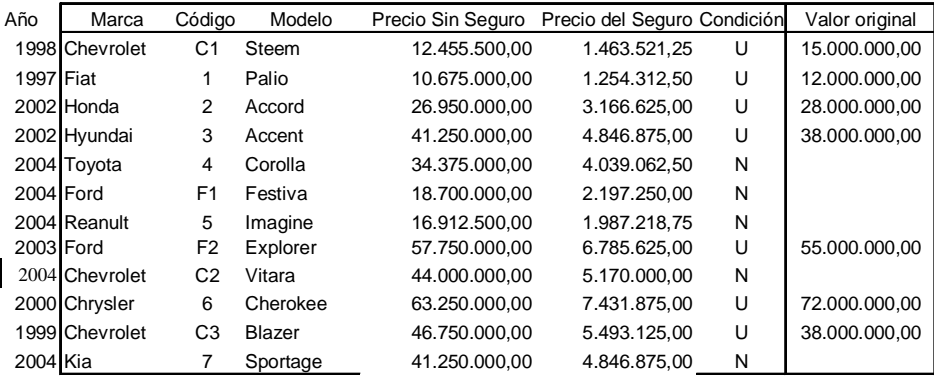

Resolver mediante Excel en cuadros lo siguiente:

- a) La vida útil estipulada por los organismos públicos es de 22 años para todo vehículo desde 1997 en adelante y el valor residual para los vehículos usados están representados por el resultado de aplicar una tasa fija de 12.25% al valor original de cada uno de estos vehículos usados. Cuánto sería la depreciación **acumulada** a este año, aplicando el método de SALDO FIJO, conociéndose como lo dice el cuadro anterior, el año de lanzamiento para cada vehículo usado. Cuánto será, en valor absoluto, la cantidad en Bs. de sobreprecio por cada vehículo usado.
- b) En que porcentaje se incrementó el precio de compra cuando se compara las cifras del sobreprecio y la del valor que resulta de disminuirle al valor inicial del vehiculo, la depreciación acumulada a la fecha.
- c) El financiamiento lo pueden otorgar Bancos (B) o Agencias (A). Las ofertas de estas casas financieras cubren algunos segmentos de los vehículos tal como lo indica la columna que se refiere a **Vehículo Financiado** y que identifica mediante un código el vehículo en ambos cuadros. El resto de la información requerida para realizar la evaluación financiera está más abajo. Después de elegir la mejor condición para la selección del vehículo, desarrolle una nueva tabla que incluya la historia del financiamiento con la empresa financiera que elija .

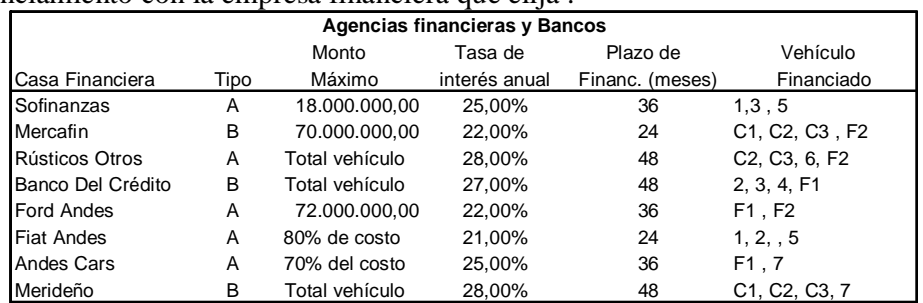

d) Detalle el auxiliar para cada plan de financiamiento. Guardarlo como una hoja Excel con el nombre *Ejercicio54*.

**No. 55** Supóngase que va a instalar una editorial y desea conocer *cuál sería el plan de endeudamiento más adecuado*. Para adquirir los equipos y materiales, dispone de una lista sabiendo que algunos son *usados* pero en perfectas condiciones y otros son nuevos. El plan es adquirir los equipos usados actualizando el precio a la fecha de hoy, después de estimar depreciación acumulada calculada por el método LINEAL. Los equipos nuevos son adquiridos a los precios señalados en el cuadro.

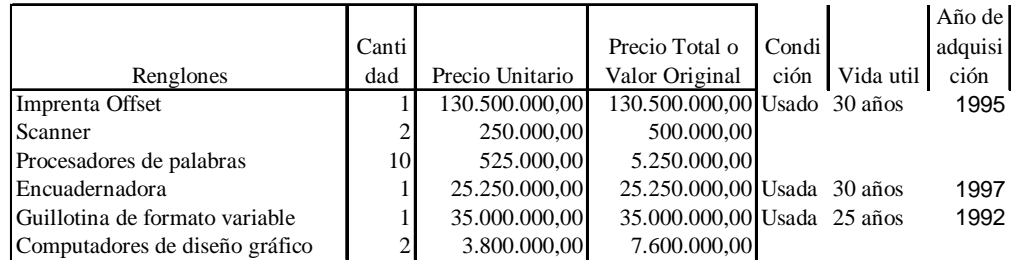

Para preparar el plan de financiamiento tiene primero que conocer cuáles serán los precios de venta a la fecha de los tres equipos usados. Es decir, el valor resultante de disminuir la depreciación acumulada a esta fecha de los valores originales .Para ello, se sabe que el valor residual de esos equipos usados es de 35% de su valor original. Prepare un cuadro que muestre la depreciación acumulada y los precios actuales de los equipos.

Organice una nueva tabla parecida a la original que incluya todos los equipos con los precios y cantidades actualizados.

Se tienen dos ofertas de crédito a través de la banca privada, tal como lo muestra el cuadro más abajo. Los bancos individualmente no cubren el monto de la inversión total. Sin embargo, diseñe un plan de financiamiento con los equipos nuevos y los usados debidamente actualizados en su precio de venta, tal que pueda combinar, de la mejor manera posible, los renglones de inversión indicados en el cuadro anterior con las ofertas de crédito de los bancos y que no supere los montos máximos establecidos por cada banco.

La oferta de crédito de los bancos que le permiten realizar la inversión, es la siguiente:

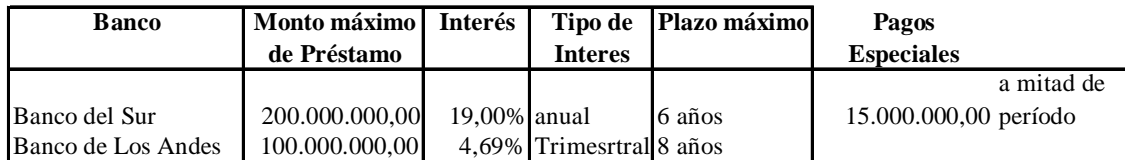

Detalle el auxiliar para cada plan de financiamiento. Guardarlo como una hoja Excel con el nombre *Ejercicio55*

**No. 56** Supóngase que va a realizar la instalación de una editorial y desea conocer *el plan de endeudamiento más adecuado* para adquirir los equipos y materiales señalados en el cuadro siguiente. La información disponible de los costos de cada uno de los equipos a ser adquiridos se muestra en lo que sigue:

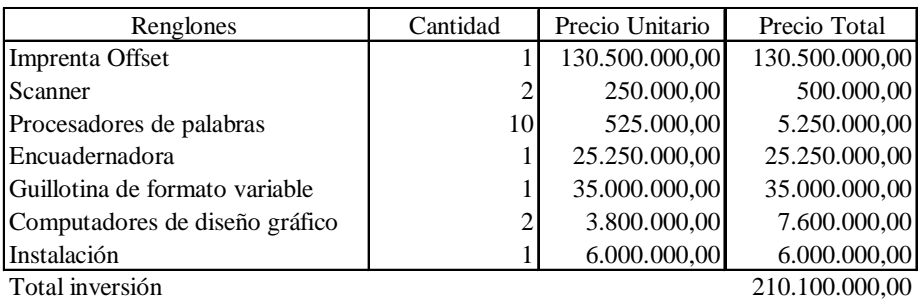

Se tienen cuatro ofertas de crédito a través de la banca privada, tal como lo muestra el segundo cuadro. Los bancos, POR SEPARADO, no cubren el monto de la inversión total. Diseñe DOS planes de financiamiento donde pueda combinar de la mejor manera posible los renglones de inversión indicados en el cuadro anterior con las diferentes ofertas de crédito de los bancos que se indican en el cuadro inferior tal que no supere los montos máximos de créditos permitidos por cada banco y a su vez, los intereses ofrecidos a pagar sean los más bajos posible.

Para ello, La oferta de crédito de los bancos que le permiten realizar la inversión, es la siguiente:

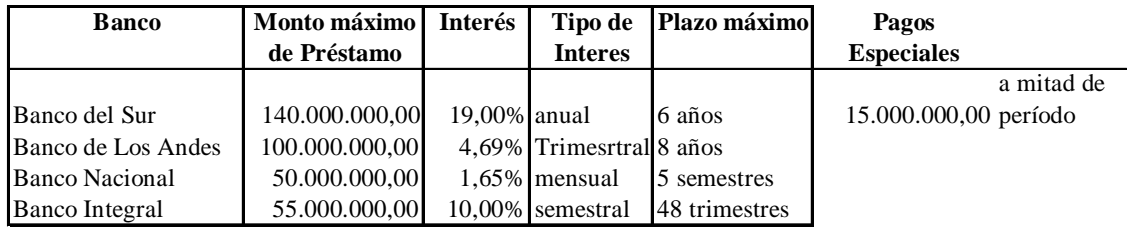

En Excel usando las hojas necesarias:

Los planes de financiamiento mediante un cuadro donde se especifique solamente la combinación de endeudamiento por banco, indicando el o los renglones que serían financiados por cada banco en particular, el monto a financiar, la cuota de PAGO ANUAL y los intereses al final del plazo de endeudamiento. (SEA CLARO(A) Y HAGA UN DISEÑO LIBRE ).

Detalle cada combinación de endeudamiento en otra hoja del mismo libro de Excel mediante un auxiliar que incluya la historia de cada financiamiento.

Como justificaría esta recomendación. Puede incluir gráficos, si así lo desea. Guardarlo como una hoja Excel con el nombre *Ejercicio56*.

**No. 57** Hay doce ofertas tanto de vehículos usados (U) como nuevos (N). La revisión que hizo dio como resultado el siguiente listado de ofertas que incluye la información los precios de venta por cada vehículo, nuevo o usado, y el precio original para los vehículos usados.

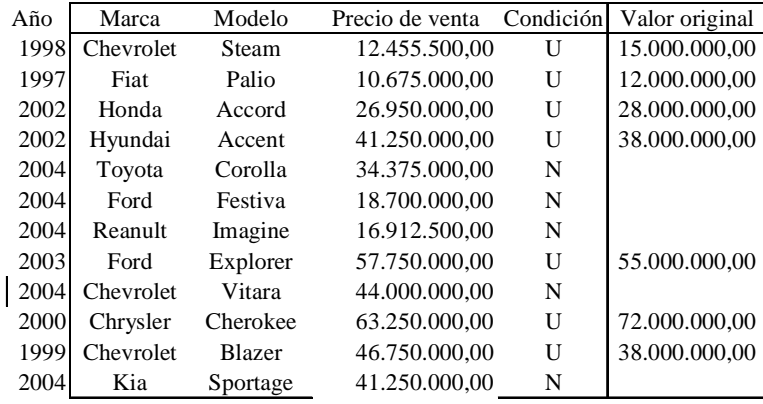

Resolver mediante Excel en cuadros lo siguiente:

**a) Si la vida útil para cualquier vehículo comprado antes del 2004, es decir usado,**  es de 22 años y el valor residual es el resultado de aplicar una tasa fija de 11,275% al valor original de cada uno de estos vehículos usados, entonces cuánto sería la *depreciación acumulada* (no la depreciación del año) al año 2004, aplicando el método de LAS ANUALIDADES y sabiendo que se conoce el Año de origen para cada vehículo.

b) Cuánto será, en valor absoluto, la cantidad en bolívares de sobreprecio por cada vehículo usado, si existe, cuando son comparadas las cifras dadas por el PRECIO de VENTA que aparece en el cuadro y el precio real estimado después de haber depreciado cada vehículo usado hasta 2004.

c) El financiamiento para la adquisición de vehículo dado por Bancos (B) o Agencias (A) es para cancelarse mensualmente. La información requerida para realizar la evaluación financiera está dada en el cuadro siguiente. Elija un vehículo usado al precio actual estimado y uno nuevo con su respectivo precio de venta. En cada caso, estime su historia de crédito, calculando, para cada caso, los intereses y capital pagado durante cada período.

d) Guardarlo como una hoja Excel con el nombre *Ejercicio57*

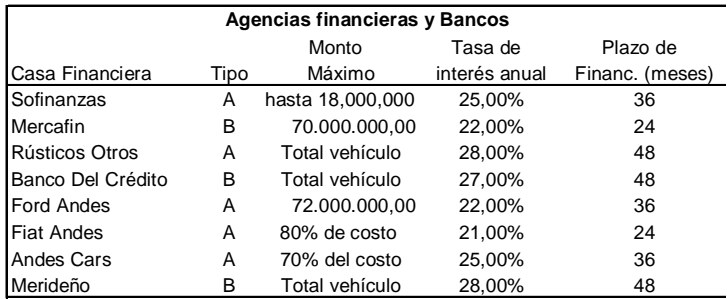

**No. 58** Va instalar Centro de Comunicaciones y desea conocer *cuál sería el plan de endeudamiento más adecuado* para adquirir los equipos nuevos o usados en la lista que se indica más abajo. El plan **es entonces adquirir los equipos usados al precio actual.** Este valor se obtiene calculando para los equipos usados, la **depreciación acumulada** al año 2004 por el método LINEAL y restarla al Valor Original de equipo. Los equipos nuevos serán negociados a los precios señalados en el cuadro.

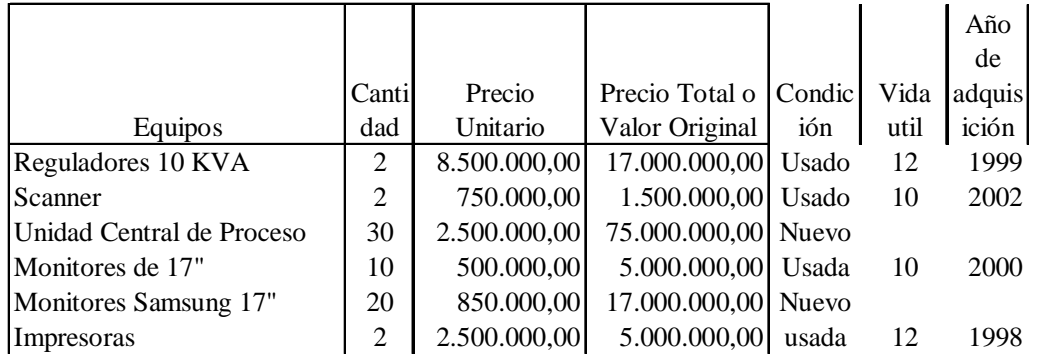

Para preparar el plan de financiamiento tiene primero que conocer cuáles serán los precios de venta a la fecha de los equipos usados. Para ello, se sabe que el valor residual de esos equipos usados es de 35% de su valor original.

Prepare un cuadro que muestre la depreciación acumulada a la fecha y los precios actuales de los cuatro equipos.

Organice una nueva tabla parecida a la original que incluya todos los equipos con los precios y cantidades actualizados. Es decir los precios de la tabla para los equipos nuevos y los calculados, después de estimar la depreciación acumulada de los equipos usados.

Se tienen dos ofertas de crédito a través de la banca privada, tal como lo muestra el cuadro más abajo. Los bancos individualmente no cubren el monto de la inversión total. Sin embargo, diseñe un plan de financiamiento mediante pagos anuales con los equipos nuevos y usados debidamente actualizados a los precios de venta. Combine de la mejor manera posible, los renglones de inversión indicados en el cuadro anterior con las ofertas de crédito de los bancos **tal que no supere los montos máximos establecidos por cada banco**. En cada caso estime su historia de crédito, calculando los intereses y capital pagado en cada período.

La oferta de crédito de los bancos que le permiten realizar la inversión, es la siguiente:

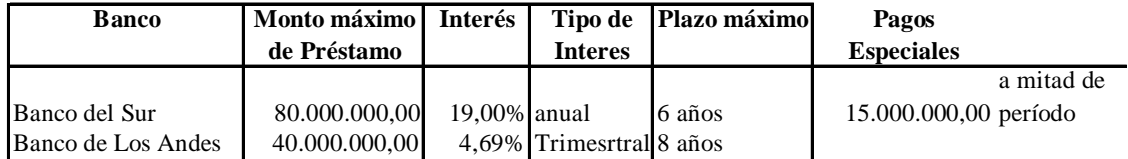

Guardarlo como una hoja Excel con el nombre *Ejercicio58*

- **No. 59** Se compra una vivienda, cuyo costo es de 270.000.000,00, y se solicita a un banco universal que le otorgue un crédito de política habitacional bajo las siguientes condiciones: cuota inicial de 25% del valor de la vivienda y el restante a pagarse en un plazo de 15 años, mediante pagos mensuales y dos pagos especiales a realizarse **al principio** de los años **cinco y diez** por una cantidad de 10.000.000,00 de bolívares. El Banco otorgó el crédito en Agosto de 2005 a una tasa preferencial anual de 15.75%.
- Cuál es el mes de cancelación de la última cuota:\_\_\_\_\_\_\_\_\_\_\_\_\_
- Cuánto será el saldo del préstamo en Agosto 2020:\_\_\_\_\_\_\_\_\_\_\_\_\_\_\_
- Cuánto es la cuota en Septiembre de 2005. \_\_\_\_\_\_\_\_\_\_\_\_\_\_\_\_\_.
- Cuánto es la cuota en Septiembre de 2010. \_\_\_\_\_\_\_\_\_\_\_\_\_\_\_\_\_.
- Cuánto es la cuota en Septiembre de 2015. \_\_\_\_\_\_\_\_\_\_\_\_\_\_\_\_\_.
- Cuál es el saldo de la deuda para el término del sexto año: \_\_\_\_\_\_\_\_\_\_\_\_\_\_\_\_.
- Cuánto es el total de intereses pagados en cada uno de los dos primeros años: año 1: \_\_\_\_\_\_\_\_\_\_\_\_\_\_\_\_, año 2: \_\_\_\_\_\_\_\_\_\_\_\_\_\_\_\_.
- Qué pasaría con las cuotas que siguen más abajo si la tasa cambia a 17% anual. (**Si la desea resolver, debe copiar todo el ejercicio ya resuelto en otra hoja del mismo libro y reactualizar los datos)**

Cuota en Septiembre de 2005. \_\_\_\_\_\_\_\_\_\_\_\_\_\_\_\_\_.

Cuota en Septiembre de 2010. \_\_\_\_\_\_\_\_\_\_\_\_\_\_\_\_\_\_\_.

Cuota en Septiembre de 2015.

- **No. 60** Se compra un vehículo, cuyo costo es de 42.000.000,00, y se solicita a una arrendadora un financiamiento para la compra en las siguientes condiciones: pago especial mediante un giro de Bs. 10.000.000,00. El restante del valor del vehículo debe pagarse en un plazo de 5 años, mediante pagos mensuales. La arrendadora otorgó dicho crédito en Agosto de 2005 a una tasa semestral fija de 9.25%%. El giro sería cancelado con abonos parciales al capital del 25% de su monto cada 90 días; es decir, de Bs. 2.500.00,00 más los intereses sobre el saldo de capital a una tasa anual de 24.5%, hasta su completa cancelación.
- El cliente desea conocer cuanto será el saldo para Agosto de 2010. \_\_\_\_\_\_\_\_\_\_\_\_\_\_\_\_\_.
- Cuál es el pago de intereses durante el primer año: \_\_\_\_\_\_\_\_\_\_\_\_\_\_\_\_.
- Cuánto habrá pagado en capital hasta Agosto del 2010: \_\_\_\_\_\_\_\_\_\_\_\_\_\_\_\_\_.
- En lo que respecta al giro especial, cuánto habrá pagado en intereses al primer vencimiento de giro especial: \_\_\_\_\_\_\_\_\_\_\_
- Cuánto habrá pagado en intereses por el giro al momento de su cancelación definitiva, después de un año:\_\_\_\_\_\_\_\_\_\_\_\_\_\_\_\_\_
- Si el vehículo tiene una vida útil de 20 años con un valor de **desincorporación** de 7.500.000,00 de bolívares, cuál es la cantidad a la cual podría ser vendido en Agosto de 2007 \_\_\_\_\_\_\_\_\_\_\_\_\_\_\_\_\_\_\_\_ y cuánto de pagar al Banco para cancelar el capital deudor para esa fecha.

## **Nota: Se recomienda preparar tanto una tabla para el crédito como para el giro.**

Guardarlos con el nombre *Ejercicio60.*.

**No. 61** Se tienen tres opciones para adquirir una vivienda mediante el plan de crédito de política habitacional en dos bancos autorizados.

Las ofertas son las siguientes:

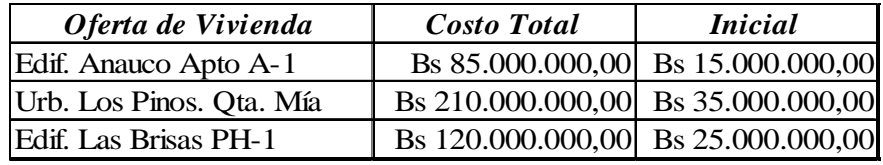

Los bancos otorgantes y sus condiciones son las siguientes:

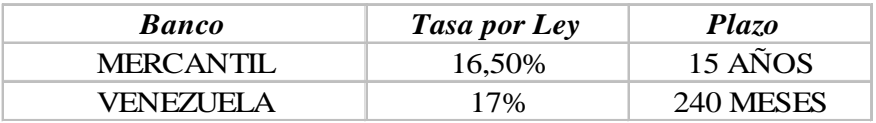

Responder lo siguiente:

- Prepare un historia del crédito de cada opción combinando cada oferta con cada banco (6 en total) en seis hojas diferentes en el mismo libro de Excel. Etiquetarlas de acuerdo a la opción. Debe incluir en la historia del crédito el período, los intereses, el capital y el saldo.
- Escoja la opción que más favorece de acuerdo al siguiente criterio: menor cuota y menor cantidad de intereses al final de cada uno de los créditos. Esta respuesta debe hacerse en la primera hoja mediante una justificación por escrito y un cuadro que muestre el resumen de cada una de las seis opciones.
- En otro cuadro muestre la cuota a pagar en cada una de las opciones.
- Guardarlos con el nombre *Ejercicio61*